## **IN1010 uke 11**

Gruppe 4

# **Agenda**

- GUI (AWT+Swing)
	- Oversikt
	- Noen tips
	- Kodeeksempler:
		- $\rightarrow$  Lage tomt vindu
		- → Binærtall converter
- Jobbe med oppgaver/trix/oblig!

#### **Oversikt**

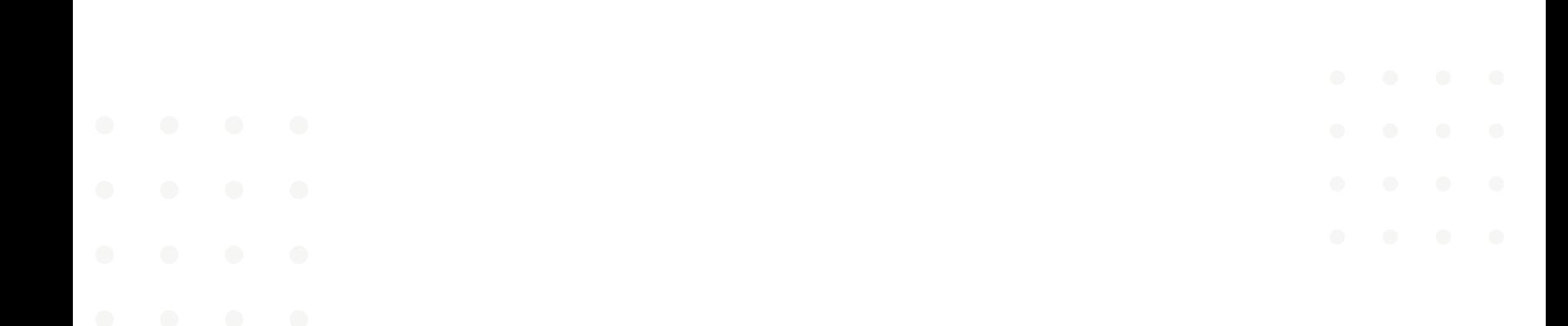

#### **Vanlige komponenter**

- $\bullet$  Tekst  $\rightarrow$  JLabel
- Tekst inputboks  $\rightarrow$  JTextField
- Knapp  $\rightarrow$  JButton
- Tegneflate  $\rightarrow$  JPanel
- $\bullet$  Vindu for programmet  $\rightarrow$  JFrame

#### **Setup for hvert GUI-program**

Start med:

```
try b
   UIManager.setLookAndFeel(
        UIManager.getCrossPlatformLookAndFeelClassName());
catch (Exception e) {
   System.exit(1);JFrame vindu = new JFrame("Mitt Program");
vindu.setDefaultCloseOperation(JFrame.EXIT ON CLOSE);
JPanel panel = new JPanel();
vindu.add(panel);
```
#### **Setup for hvert GUI-program**

Avslutt med:

 $vindu.pack()$ ; vindu.setVisible(true);

#### **Hvordan ting plasseres på tegneflaten (JPanel)**

*(Mer på forelesningen neste uke)*

*Avhenger av layout:*

- FlowLayout (Standard)
	- Komponentene legges etter hverandre for å passe i vinduet
- BorderLayout
- GridLayout

#### **Kodeeksempel**

*Lage tomt vindu*

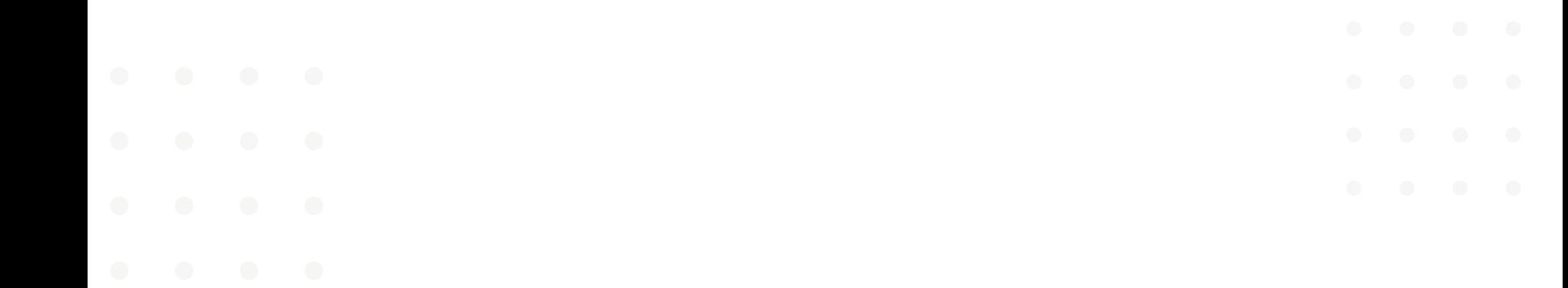

#### **Noen tips**

- Mange ulike metoder og klasser
	- Trenger IKKE å memorere! Skriftlige hjelpemidler tillatt på eksamen =)
	- → Se på <u>kodeeksempler</u> fra forelesninger, trix osv
	- → Bruk <u>Google</u> (men ikke gå for langt utenfor pensum)

● Fokuser på å forstå hvordan man kobler sammen alt (hendelser, GUI, selve modellen til programmet)

#### Kodeeksempel

Enkel binærtall

converter

### **Jobb med oppgaver!**

IN1010 Emnesiden → Grupper → Gruppe  $4 \rightarrow$  Uke11

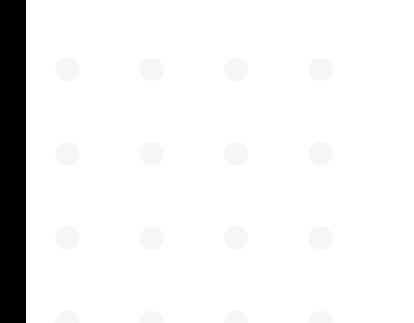